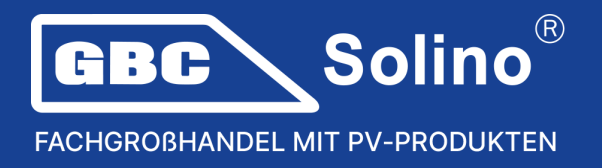

## **SolaX ändert die Regeln für die Garantieregistrierung**

Die Registrierung für die Garantieverlängerung für SolaX Wechselrichter war bisher über das auf dieser Website verfügbare Registrierungsformular möglich: [https://www.solaxcloud.com/4/#/warranty.](https://www.solaxcloud.com/4/#/warranty)

Die Registrierung der Garantieverlängerung wird nun in **das Kundenkonto** übertragen. Der gesamte Prozess der Garantieregistrierung wird dadurch vereinfacht und beschleunigt. Die empfohlene Vorgehensweise ist wie folgt:

1. Loggen Sie sich in ein neues Kundenkonto auf SolaX Cloud ein, um Ihre Garantie zu verlängern. Wenn Sie sich noch über die alte Schnittstelle anmelden, klicken Sie einfach auf das Symbol unten:

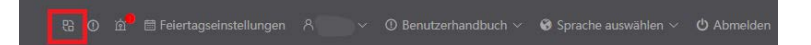

2. Klicken Sie auf die Schaltfläche "Support" in der linken Seitenleiste. Suchen Sie das Gerät, für das Sie die Garantie verlängern möchten. Wenn das Gerät mit Ihrem Konto verknüpft ist, wird es online angezeigt.

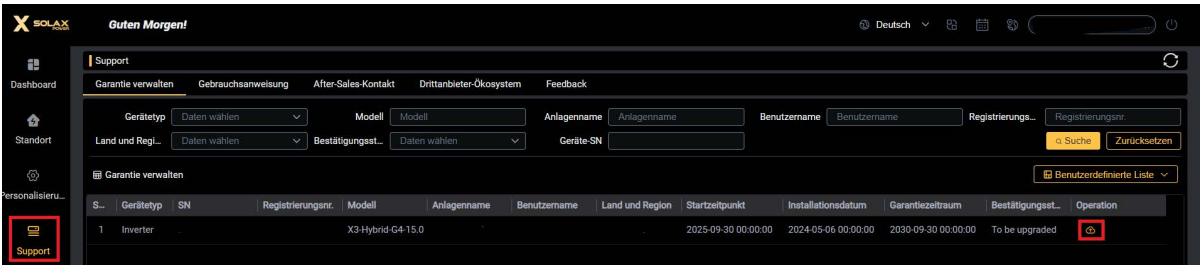

3. Klicken Sie auf das Symbol, um Ihre Garantie zu aktualisieren. Wenn Sie über einen Hybrid-Wechselrichter verfügen, der mit einer Batterie verknüpft wurde, klicken Sie auf die Schaltfläche "Batterie / Master Controller SN".

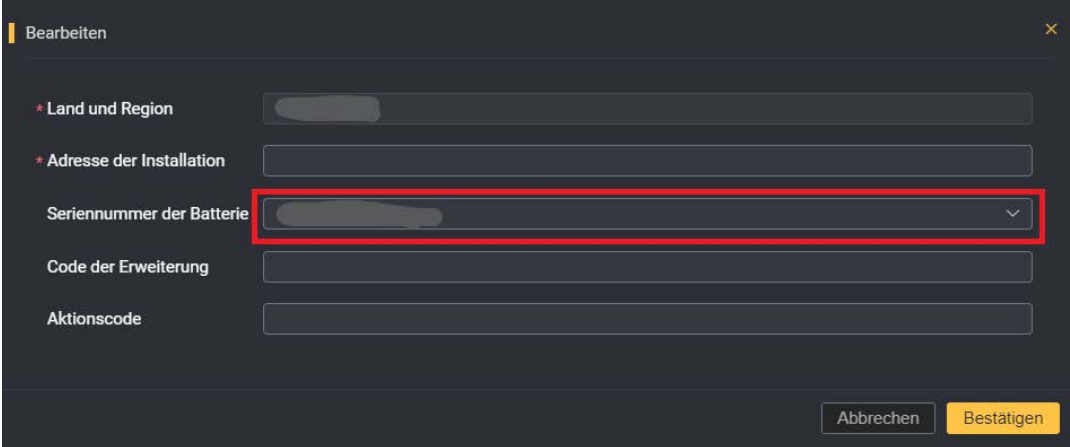

## **www.gbc-solino.de**

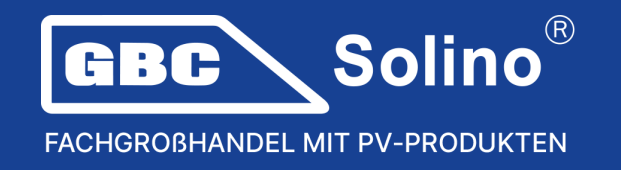

4. Wenn Sie einen Verlängerungscode (Code für die Garantieverlängerung) oder einen Aktionscode verwenden möchten, geben Sie diese Daten in die entsprechenden Felder ein und klicken Sie auf "Bestätigen".

*Der Verlängerungscode (Garantieverlängerung) wird nur bei SolaX Netzwechselrichtern mit erweiterter Garantie eingegeben. Für die Standardgarantie von 10 Jahren auf SolaX Hybrid G4 / SolaX Ultra wird kein Verlängerungscode eingegeben.*

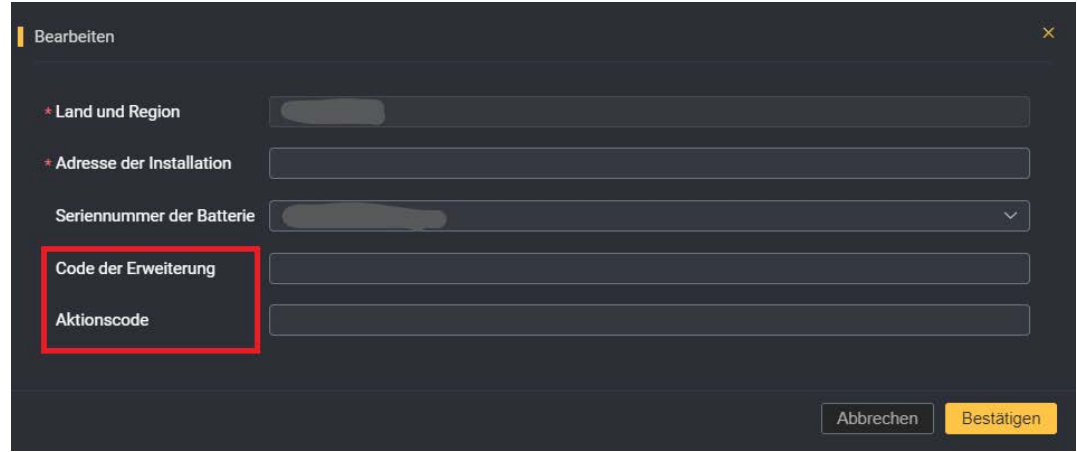

5. **Der Garantieschein wird automatisch an die E-Mail-Adresse geschickt**, die Sie bei der Registrierung Ihres Kontos angegeben haben. Gleichzeitig erscheinen auf der Benutzeroberfläche dieses Geräts Symbole für die Bearbeitung, das Herunterladen (Garantiekarte) und den Online-Kauf (erweiterter Garantieservice).

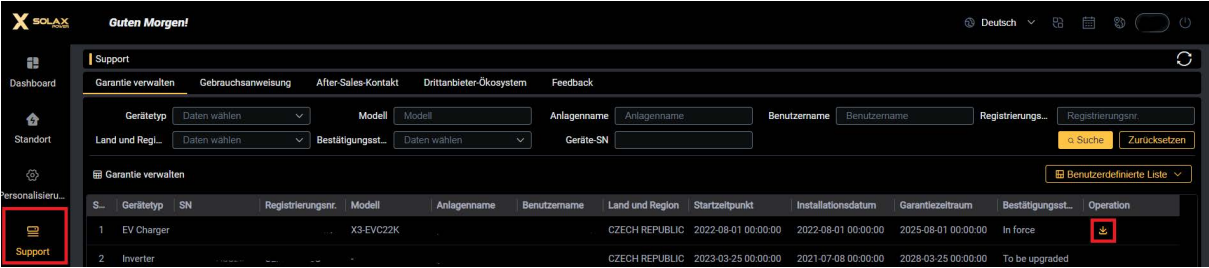

Auf dieser Website können Sie überprüfen, ob **die Garantie gültig** ist: <https://www.solaxcloud.com/4/#/warranty>

Hinweis: Zukünftig wird es auch möglich sein, eine erweiterte Garantie über **das Installateurkonto** zu registrieren, mit dem das Endnutzerkonto verknüpft ist.

## **www.gbc-solino.de**